Katedra informatiky Přírodovědecká fakulta Univerzita Palackého v Olomouci

# **BAKALÁŘSKÁ PRÁCE**

Mobilní a webová aplikace pro střelecké soutěže

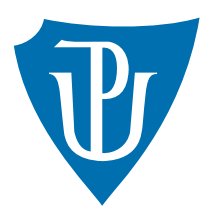

Vedoucí práce: Mgr. Petr Krajča, Ph.D.

2021 Vít Řehák

Studijní obor: Aplikovaná informatika, prezenční forma

### **Bibliografické údaje**

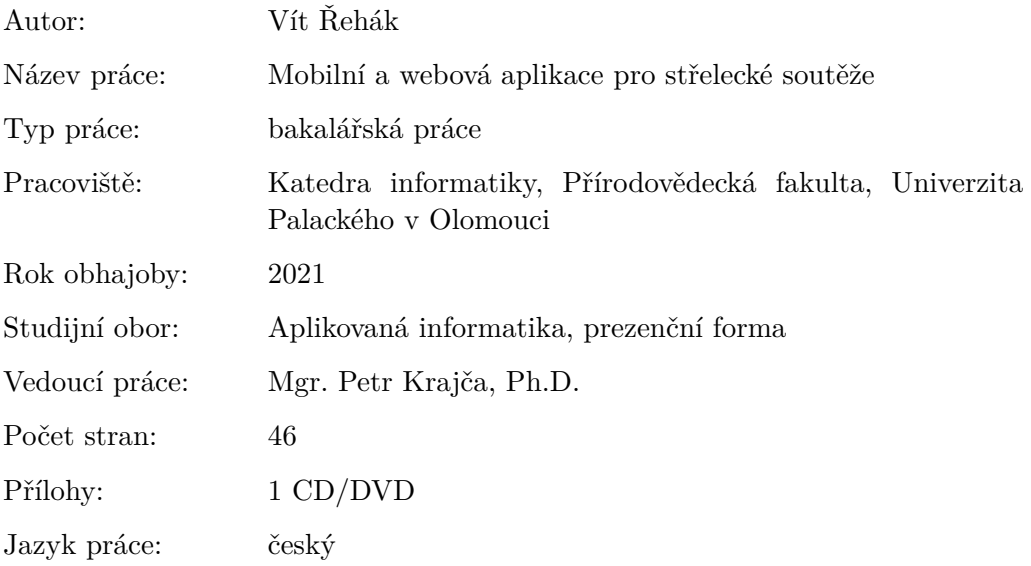

### **Bibliograhic info**

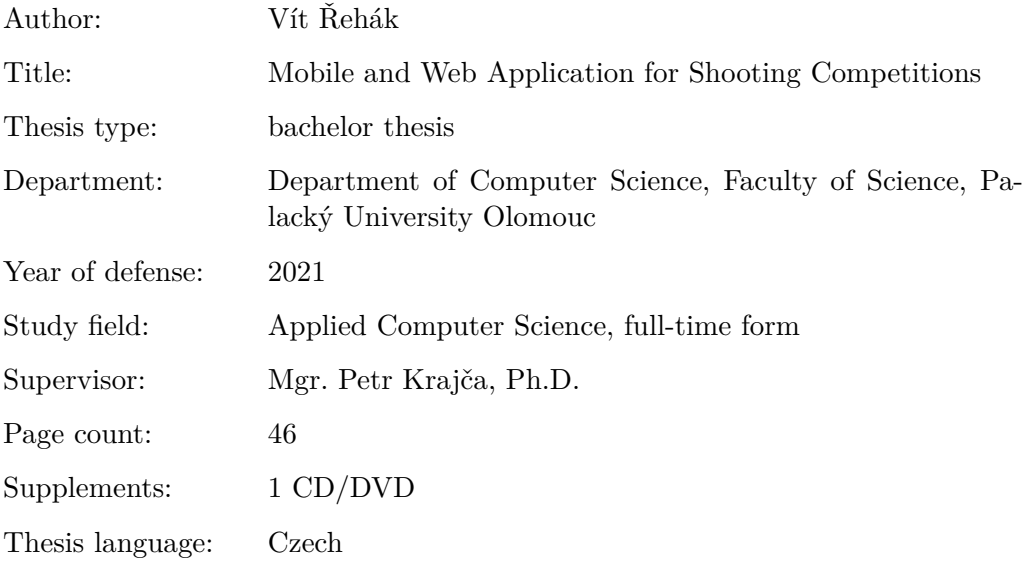

#### **Anotace**

*Práce zajišťuje administraci a vyhodnocování výsledků střeleckých soutěží pro náš klub sebeobranné střelby. Pravidla a způsob vyhodnocování je inspirován mezinárodní soutěží IPSC (International Practical Shooting Confederation) a závody typu LOS (Lidová Obranná Střelba). Práce sestává ze dvou částí. První část je webová aplikace, která obstarává administrativní úkony soutěží. Druhá část práce je aplikace pro Android. Tato aplikace dopomáhá rozhodčímu vyhodnocovat průběh soutěže a tréninků na místě konání akce.*

#### **Synopsis**

*Thesis provides administration and evaluation of shooting competitions and trainings for our Self-defense shooting club. Rules and methods of evaluation are inspired by IPSC (International Practical Shooting Confederation) and LOS (Selfdefense shooting) competitions. Thesis consists of two major parts. First part is web application, which fulfills administrative tasks. Second part consists of application for Android mobile phone. This application helps referee to evaluate the progress of competition or training.*

**Klíčová slova:** Střelecká soutěž; Android aplikace; Webová stránka

**Keywords:** Sport shooting competition; Android application; Web page

Chtěl bych moc poděkovat panu Mgr. Petru Krajčovi, Ph.D. za odbornou pomoc, cenné rady a za vedení mé práce.

*Místopřísežně prohlašuji, že jsem celou práci včetně příloh vypracoval/a samostatně a za použití pouze zdrojů citovaných v textu práce a uvedených v seznamu literatury.*

datum odevzdání práce podpis autora

## **Obsah**

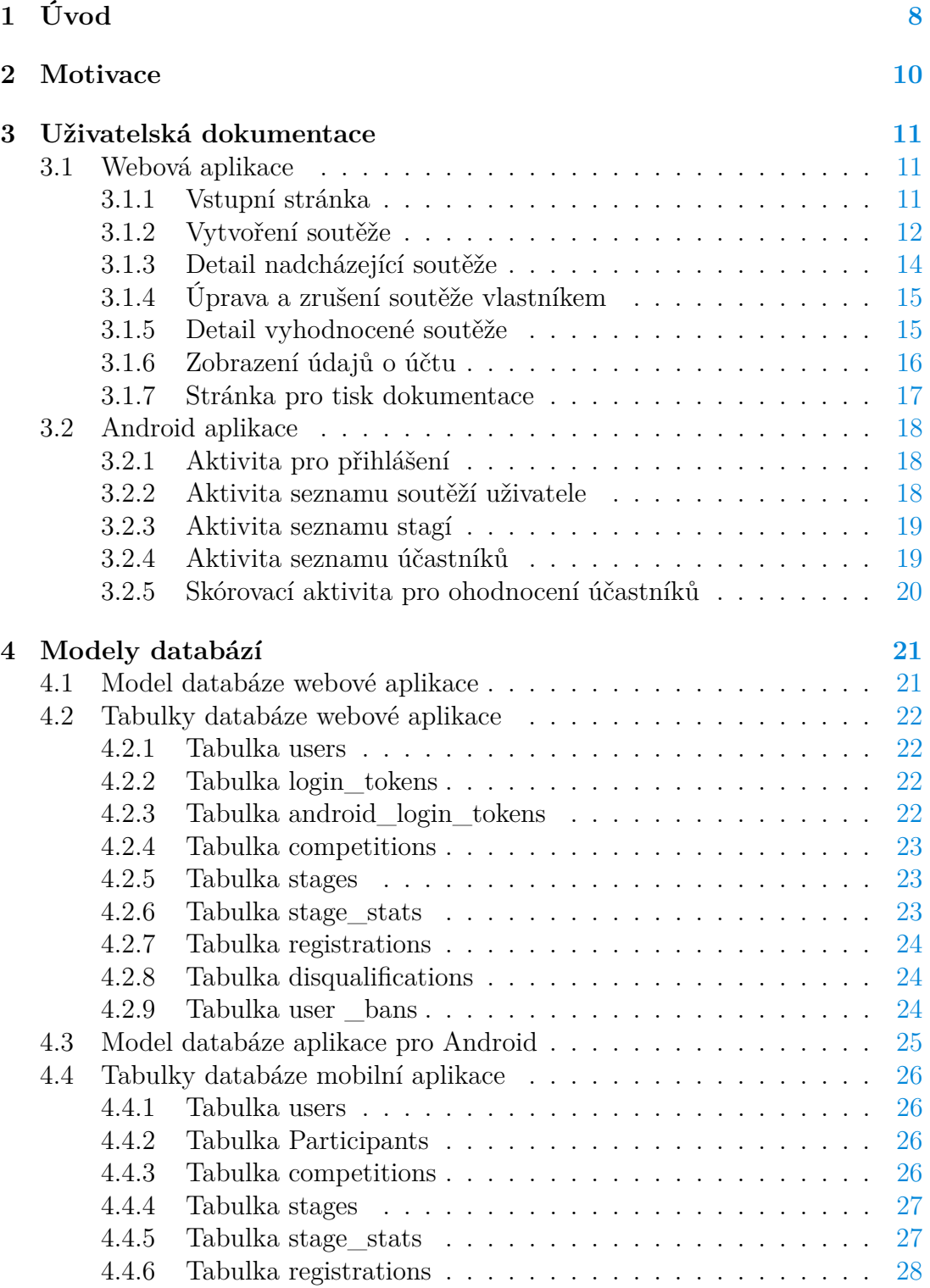

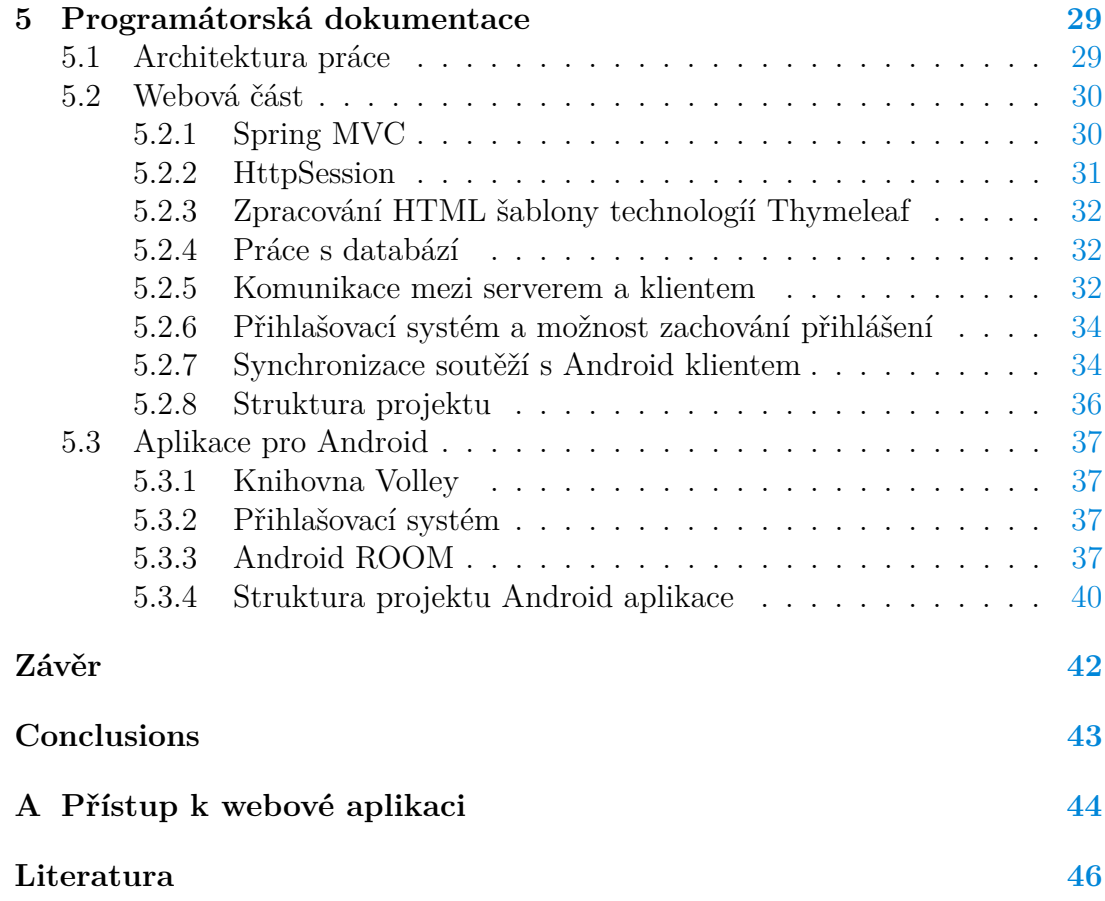

## **Seznam obrázků**

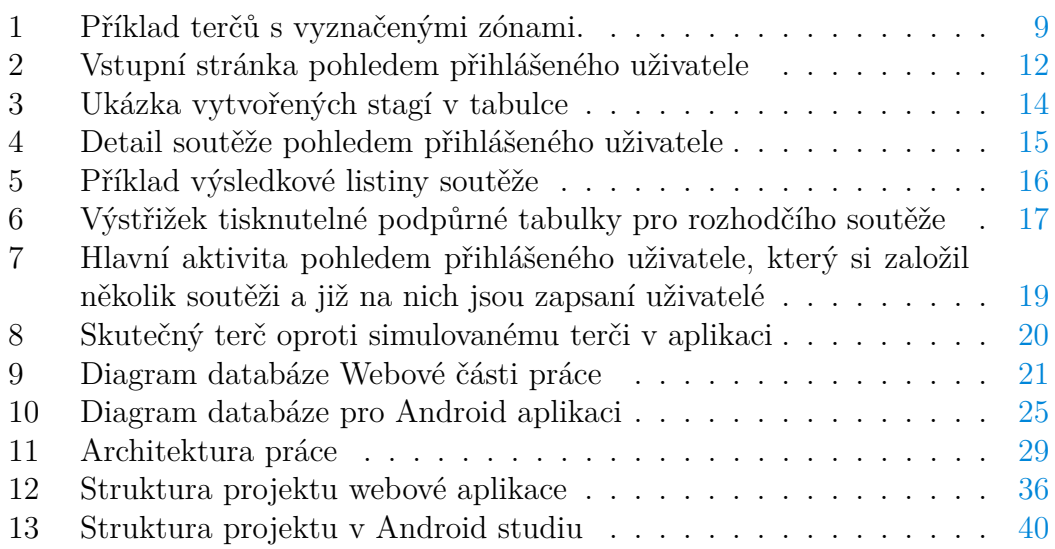

## **Seznam tabulek**

## **Seznam vět**

## **Seznam zdrojových kódů**

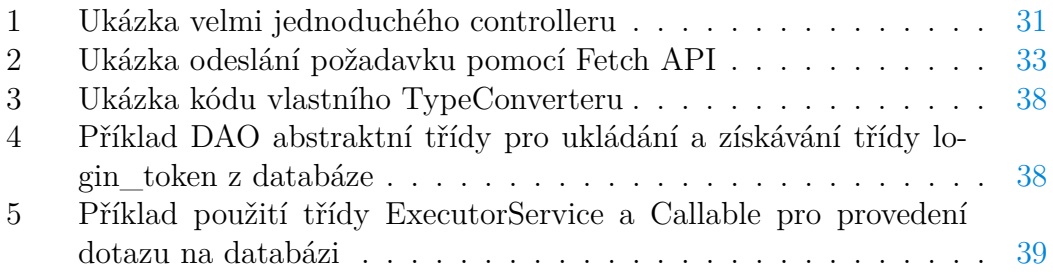

## <span id="page-7-0"></span>**1 Úvod**

V rámci našeho střeleckého klubu jsou pravidelně pořádány tréninky (vzácněji i soutěže) praktické střelby. Za praktickou střelbu se považují situace, kdy je po účastníkovi požadována pokročilá manipulace se střelnou zbraní. Je naprosto běžné, že se po soutěžícím požaduje přesun z místa na místo nebo například nucené přebití.

Rozhodčí připraví jednu a více tzv. "stagí". Stage je scénář jednoho "kola" soutěže nebo tréninku. Každá stage má pevný počet terčů. Tyto terče jsou rozmístěny dle plánu rozhodčího po ploše střeliště. Stage může obsahovat zpestření například v podobě střelby z krytu nebo přenos zátěže a další. Výše zmíněné možnosti jsou opět jen příklady. Vše záleží na fantazii a kreativitě samotného rozhodčího při vymýšlení a plánování stagí.

Účastníci jsou za své výkony ohodnoceni časem. Cílem je mít co nejnižší čas. Tedy vyřešit stage co nejrychleji s co nejlepšími zásahy a maximální snahou vyhnout se penalizacím při plnění stagí. Je nutné najít vhodný kompromis mezi přesností a rychlostí. Nerozvážné nebo uspěchané plnění stage může znamenat časové penalizace a špatný konečný výsledek.

Každá stage má přesně definovaný počet hodnocených zásahů. Je na soutěžícím, kolik nábojů na každý terč vystřelí. Nicméně každý další výstřel znamená čas navíc. Jakmile účastník ukončí střelbu, rozhodčí zkontroluje jeho zásahy v terčích a k základnímu času účastníka přičte penalizace za zásahy a případné udělené procedury.

Samotný terč je rozdělen na tří zóny (A – Alfa, C – Charlie, D – Delta). Alfa zóna – nejlepší možný zásah. Za zásah Alfa zóny není obvykle přičítán žádný čas navíc. Zásah do Charlie zóny je druhou nejlepší možností zásahu. Nicméně už je k základnímu času účastníka přičtena drobnější penalizace v sekundách. Obvykle se jedná o 2-3 sekundy. Zásah do Delta zóny obnáší penalizaci kolem 3-5 sekund. Nejhorší možností je úplné minutí terče, tedy že zásah vůbec není v terči. V tomto případě už je časová penalizace vysoká. Příklad velkých terčů s vyznačenými zónami můžeme vidět na obrázku [1](#page-8-0)

Pokud je v terči více zásahu, než má stage definováno hodnocených zásahů, hodnotí se vždy nejlepší zásahy. Pokud je stage nastavená na tři hodnocené zásahy, přičemž tři zásahy budou v Alfa zóně a další tří v Delta zóně, rozhodčí bude hodnotit tři zásahy v Alfa zóně.

Velikost penalizací je zcela v kompetenci rozhodčího při definici stagí. Může se stát, že účastník udělá během plnění stage chybu. Jako příklad mohu uvést dvě situace. Například účastník splete nařízené pořadí terčů při přesunu nebo udělá přešlap při střelbě zpoza krytu. V tuto chvíli rozhodčí rozhodne o udělení tzv. "procedury", tedy trestného času za pochybení účastníka při plnění stage. Procedur může být během plnění stage účastníkovi uděleno i více. Například pokud účastník splete pořadí terčů, tak za každý výstřel na špatný terč mu bude udělena procedura.

Pokud rozhodčí usoudí, že si nepřeje, aby účastník dál pokračoval v soutěži,

může účastníka diskvalifikovat. Důvodem k diskvalifikaci bývá například absence na soutěži. Nicméně se také může jednat o závažné porušení bezpečnostních pravidel soutěže. Příkladem hrubého porušení bezpečnosti je situace, kdy účastník (byť i nechtěně) namíří zbraní do bezpečné zóny, tedy ohrozí ostatní účastníky.

Konečné ohodnocení účastníka je součet všech jeho časů ze všech stagí soutěže. Pokud účastník některou ze stagí nesplní, nemůže být hodnocen a je diskvalifikován ze soutěže.

Pokud je soutěž rozdělena na týmy, vyloučení jednoho člena týmu znamená diskvalifikaci celého týmu ze soutěže. Tým s diskvalifikovaným členem by byl zvýhodněn oproti ostatním týmům, protože by čas diskvalifikovaného člena nebyl započten.

<span id="page-8-0"></span>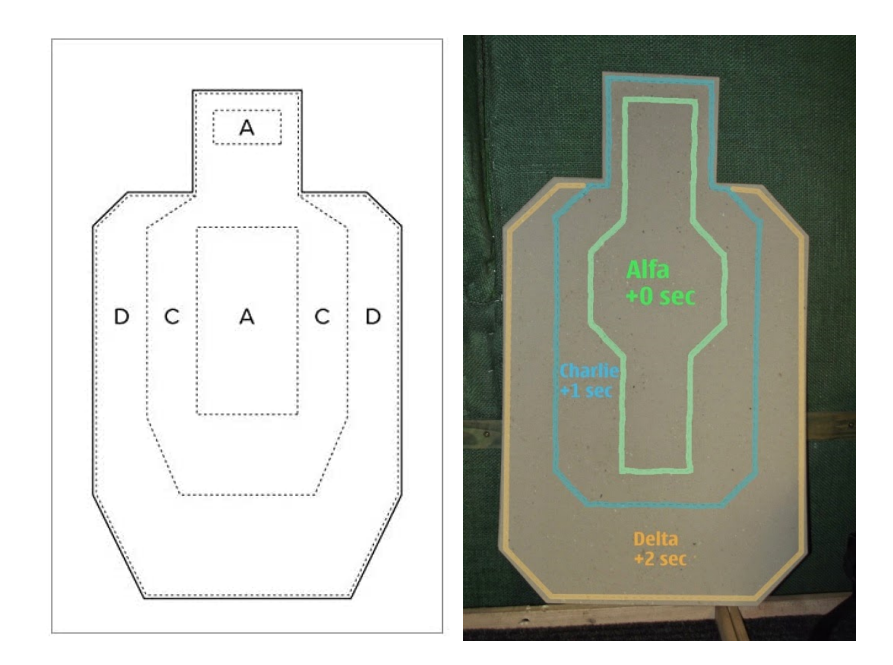

Obrázek 1: Příklad terčů s vyznačenými zónami.

## <span id="page-9-0"></span>**2 Motivace**

Motivaci k vytvoření práce byl především zájem naučit se základní principy práce s REST API a frameworkem Spring. Snažil jsem se vytvořit rozsáhlejší projekt sestávající jak z webového, tak Android klienta. Jedním z mých cílů bylo pochopit koncept fungování přihlašovacích systému a jejich bezpečnosti.

Rozhodl jsem se tedy spojit bakalářskou práci s mým koníčkem – sportovní střelbou. Cílem je ulehčit a urychlit průběh střeleckých tréninků a soutěží.

Výsledky těchto akcí se oznamují na místě konání po jejím dokončení. Účastníci jsou hodnocení časem, který se musí pro každého účastníka složitě počítat. K základnímu času je nutné připočítat penalizace za zásahy v terčích a za procedury. Nakonec je nutné výsledné časy ještě setřídit.

Počítání časů je pro běžného člověka velmi nepříjemné a nepohodlné. Taktéž lidský faktor představuje riziko chyby. Navíc se na výsledky musí dlouho čekat.

## <span id="page-10-0"></span>**3 Uživatelská dokumentace**

#### <span id="page-10-1"></span>**3.1 Webová aplikace**

#### <span id="page-10-2"></span>**3.1.1 Vstupní stránka**

Vzhled vstupní stránky pohledem přihlášeného uživatele můžeme vidět na obrázku [2.](#page-11-1) V navigačním menu se nachází logotyp stránek, který odkazuje na úvodní stránku. Na levé straně navigace se nachází tlačítko *"Přihlásit se"*, které zobrazí přihlašovací formulář.

V přihlašovacím formuláře uživatel zadá svůj email a heslo pro přihlášení. Pokud účet nemá, může si ho založit zvýrazněným odkazem v tomto formuláři.

Po vstupu na úvodní stránku má uživatel zobrazené dvě tabulky. První zobrazuje naplánované soutěže. Druhá zobrazuje vyhodnocené soutěže, kterých se uživatel zúčastnil. Pokud uživatel přihlášen není, druhá tabulka bude prázdná.

Pokud na stránku nahlíží přihlášený uživatel, místo tlačítko pro přihlášení bude zobrazeno jméno přihlášeného uživatele. Najede-li přihlášený uživatel kurzorem na své jméno, zobrazí se mu další možnosti.

- Detaily o účtu
- Odhlášení se
- Přehled uživatelů Tato možnost se zobrazí pouze uživateli, který patří mezi administrátory.

Pokud je uživatel přihlášený, v obou tabulkách se mu zpřístupní tlačítko *"Detail"*.

Při kliknutí na toto tlačítku v první tabulce plánovaných soutěží se uživateli zobrazí stránka s detailem zvolené nadcházející soutěže. Zde má uživatel možnost se na soutěž zapsat (dokud není dosažena maximální kapacita). Pokud je uživatel na soutěži již zapsaný, může se odepsat.

Druhá tabulka obsahuje vyhodnocené a ukončené soutěže, kterých se přihlášený uživatel zúčastnil nebo je hodnotil. Při kliknutí na tlačítko *"Detail"* u dané soutěže v této tabulce se uživateli zobrazí výsledková listina této soutěže

Na pravé straně pod jménem přihlášeného uživatele se nachází tlačítka *"Vytvořit soutěž"*. Zde si přihlášený uživatel může vytvořit svou vlastní soutěž. Tlačítko uživatele přesměruje na formulář pro vytvoření soutěže.

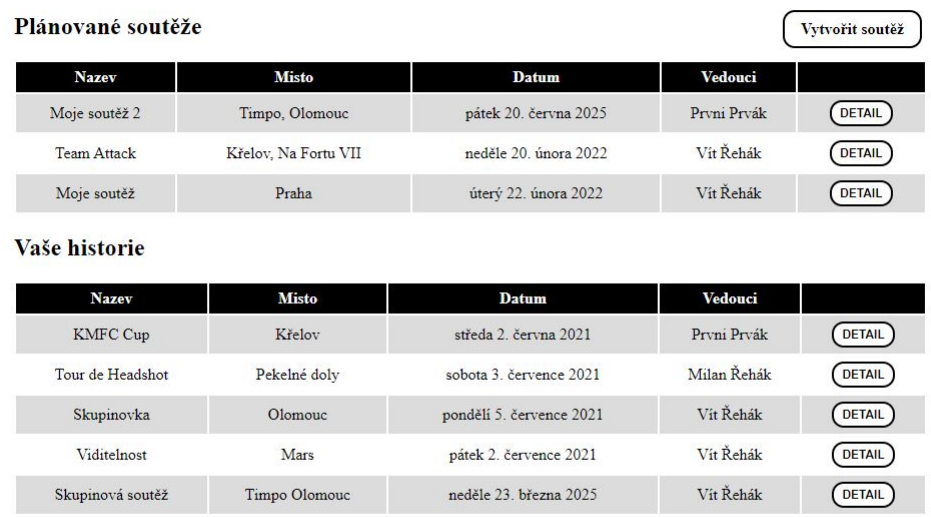

<span id="page-11-1"></span>Obrázek 2: Vstupní stránka pohledem přihlášeného uživatele

#### <span id="page-11-0"></span>**3.1.2 Vytvoření soutěže**

Na této stránce si přihlášený uživatel může nadefinovat a vytvořit svoji soutěž. Nepřihlášený uživatel bude přesměrován na stránku úvodní.

Formulář obsahuje následující povinné údaje:

- Název Název soutěže, pod kterým se soutěž ostatním uživatelům objeví v tabulce nacházejících soutěži.
- Místo konání Místo konání soutěže.
- Datum konání Datum konání soutěže. Soutěž musí být vytvořena minimálně 48 hodin jejím konáním a samozřejmě datum nesmí být v minulosti.
- Rozdělení do týmů Určuje, zda se jedná o soutěž na jednotlivce nebo na skupiny.
- Počet účastníků Maximální počet účastníků pro soutěže jednotlivců.
- Počet týmů V případě týmové soutěže určuje, kolik týmů bude soutěžit.
- Maximální počet účastníků v každém týmu Počet členů v každém týmu. Počet je pro všechny týmy jednotný, všechny týmy mají stejný počet členů.

Následuje tabulka pro definice stagí. Každá soutěž musí mít minimálně jednu stage. Uživatel, který soutěž vytváří definuje počet sekund za jednotlivé zásahy zón a penalizace. Podle těchto údajů se potom budou vyhodnocovat stage v mobilní aplikaci vlastníka soutěže.

Vlastnosti stagí jsou následující:

- Název stage Název stage.
- Počet terčů Určuje počet terčů pro tuto stage.
- Hodnocené zásahy Určuje, kolik zásahů se při vyhodnocování počítá.
- Penalizace za proceduru Určuje, kolik sekund bude v dané stage uživatele stát jedna procedura.
- Alpha hit Počet vteřin za zásah alfa zóny. V naprosté většině případů je počet sekund 0.
- Charlie hit Počet sekund za zásah Charlie zóny. Nesmí být záporná hodnota.
- Delta hit Počet sekund za zásah Delta zóny. Nesmí být záporná hodnota.
- Miss hit Počet sekund za úplné minutí terče/chybějící zásah. Nesmí být záporná hodnota.

Stage jsou zobrazené v tabulce, která je z počátku prázdná. Novou stage uživatel vytvoří tak, že kurzorem klikne na červené tlačítko. Vzhled vstupní stránky pohledem přihlášeného uživatele můžeme vidět na obrázku "Vytvořit no*vou stage"*. Po kliknutí bude nově vytvořená stage přidána do tabulky. Ukázku tří nově vytvořených stagí můžeme vidět na obrázku [3](#page-13-1)

Upravení stage funguje tak, že uživatel si myší navolí řádek v tabulce a následně zadává požadované informace do formuláře pod tabulkou. Úpravy stage jsou vidět ihned v tabulce.

Stage lze odstranit kliknutím na černý křížek na konci příslušného řádku.

Potvrzení vytvoření soutěže se vykoná stiskem tlačítka "Uložit soutěž". V případě validních vstupů je soutěž vytvořena a uživatel je přesměrován na úvodní stranu, kde je jeho soutěž zobrazena. Pokud je některý ze vstupů nevalidní, bude uživatel upozorněn hláškou. Pokud server neakceptuje vytvoření soutěže (např. odstranění kontrol validity JavaScriptu nebo podsunutí falešného requestu) bude ze strany serveru navrácena odpovídající výjimka.

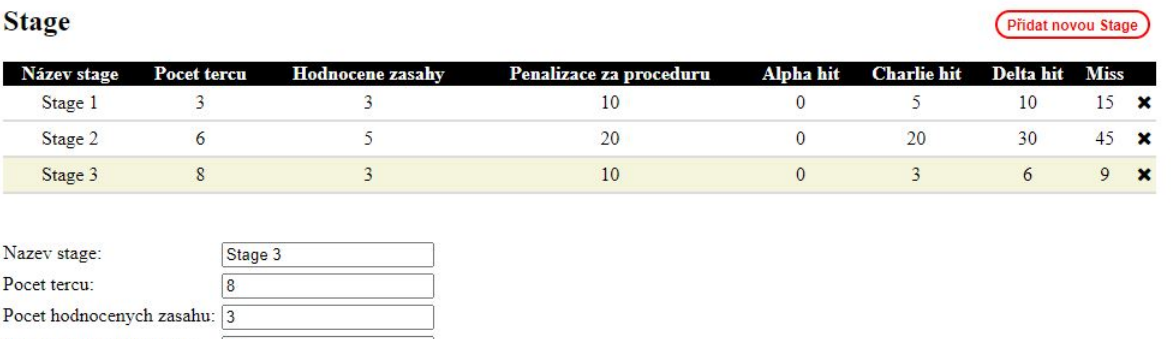

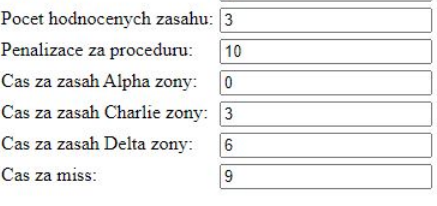

ULOŽIT SOUTĚŽ

<span id="page-13-1"></span>Obrázek 3: Ukázka vytvořených stagí v tabulce

#### <span id="page-13-0"></span>**3.1.3 Detail nadcházející soutěže**

Po přesměrování na stránku detailu soutěže jsou zobrazeny konkrétní detaily o soutěži. Hned pod navigací jsou pro uživatele zobrazeny klíčové informace o soutěží. Je zobrazen název soutěže, místo konání, datum konání, zda je soutěž týmová nebo ne, popis soutěže a rozhodčí soutěže.

V případě, že uživatel není na soutěž přihlášen, zobrazí se tlačítko pro zapsání do soutěže *"Zapsat se"* (eventuálně může být tlačítek více, pokud se jedná o skupinovou/týmovou soutěž). Pro zapsání soutěže musí uživatel zaškrtnout checkbox, kterým stvrzuje, že souhlasí s podmínkami, pravidly a bezpečnostními pokyny soutěže.

Pokud si vlastník zobrazí detail své soutěže, má k dispozici další funkcionality. Vlastník může soutěž zrušit, upravit nebo si vytisknout podpůrný dokumentační arch. Může také ze soutěže vyloučit zapsaného uživatele.

Příklad vzhledu stránky pohledem vlastníka soutěže můžeme vidět na obrázku [4](#page-14-2)

#### **KMFC** Assistant

Hlavní stránka > Detail Team Attack

 $\sim$ 

**State** 

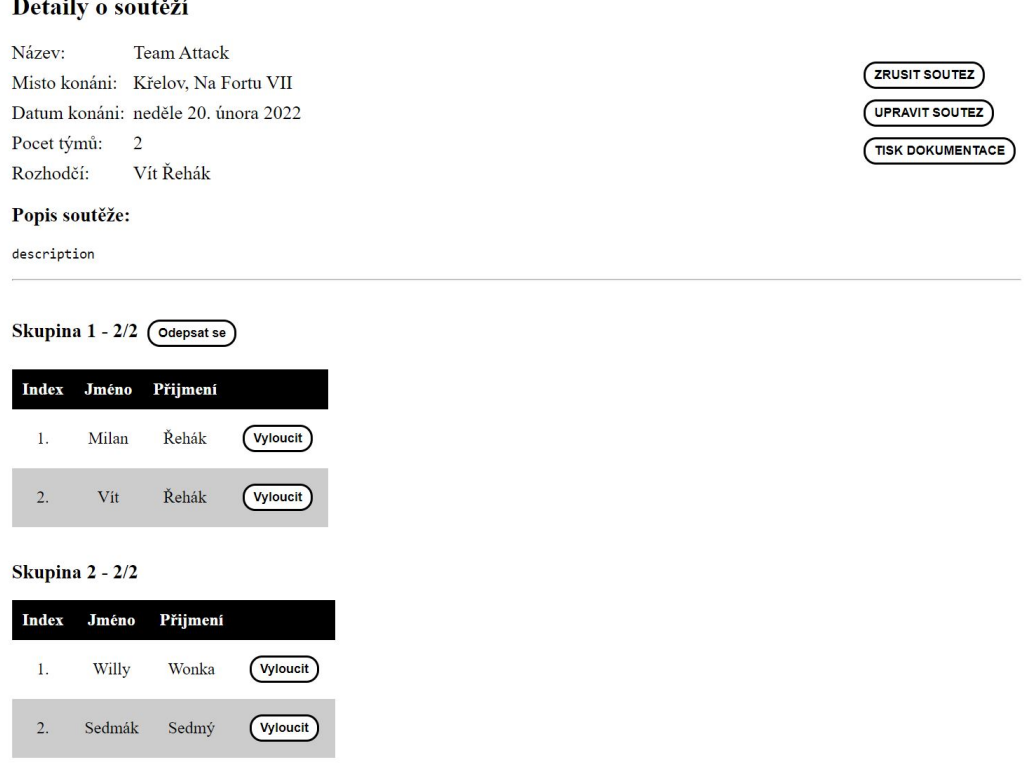

<span id="page-14-2"></span>Obrázek 4: Detail soutěže pohledem přihlášeného uživatele

#### <span id="page-14-0"></span>**3.1.4 Úprava a zrušení soutěže vlastníkem**

Vlastník má pravomoc pozměnit nebo zrušit svou vypsanou soutěž. Pro úpravu je vlastník soutěže přesměrován na stejný formulář jako při jejím vytvoření. Zrušení soutěže odepíše všechny zapsané uživatele a následně soutěž smaže z databáze. Soutěž je odstraněna z navrhovaných soutěží v tabulce na úvodní straně

#### <span id="page-14-1"></span>**3.1.5 Detail vyhodnocené soutěže**

Pokud soutěž, na kterou se uživatel zapsal, již proběhla a je plně vyhodnocena, zobrazí se uživateli výsledky v tabulce na úvodní stránce.

Uživateli se zde zobrazí seřazená výsledná listina. V případě soutěže pro jednotlivce se zobrazí pouze výsledná listina jednotlivců. V případě skupinové soutěže se zobrazí jak výsledná listina jednotlivců, tak i výsledná listina skupin. Seřazeni dle času jsou i účastnící v každé skupině.

Pod těmito údaji se na stránce zobrazí také tabulka s diskvalifikovanými uživateli. Pokud v soutěži žádné diskvalifikace nenastaly, tato tabulka se nezobrazí. Na obrázku [5](#page-15-1) můžeme vidět vzhled výsledkové listiny soutěže o dvou týmech po dvou členech.

Pokud vlastník soutěže účastníka diskvalifikuje, má dále pravomoc tohoto účastníka zablokovat ze všech svých soutěží. Zablokovaný uživatel soutěže vlastníka neuvidí v seznamu a nebude mu umožněno se na tyto soutěže vlastníka zapsat.

#### **KMFC** Assistant

Vít Řehák $\equiv$ 

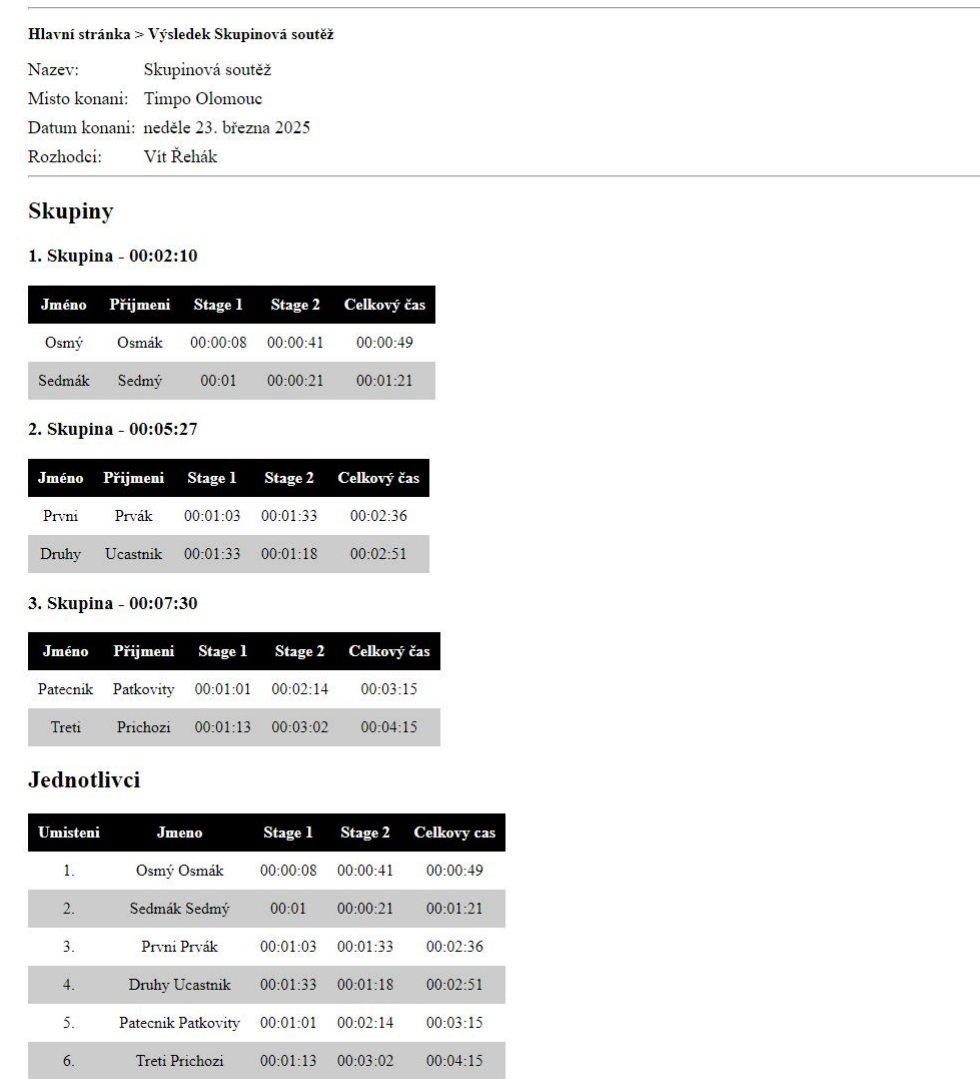

<span id="page-15-1"></span>Obrázek 5: Příklad výsledkové listiny soutěže

#### <span id="page-15-0"></span>**3.1.6 Zobrazení údajů o účtu**

Na této stránce má uživatel možnost si změnit jméno, email nebo heslo. Kliknutím na příslušné tlačítko mu bude zobrazen formulář s požadovanými údaji pro vykonání změny.

Dále je této stránce vypsán seznam uživatelů, které má právě přihlášený uživatel zablokované. Přihlášený uživatel má na této stránce možnost zrušení blokování uživatelů, které si předtím zablokoval.

#### <span id="page-16-0"></span>**3.1.7 Stránka pro tisk dokumentace**

Vlastník soutěže si může vytisknout pomocný formulář ke své soutěži. Formulář obsahuje hodnotící listinu obsahující všechny zapsané uživatele se seznamem všech stagí. Kvůli omezeným prostorovým možnostem listu papíru pro eventuální tisk se do jedné tabulky zobrazí maximálně pět stagí. Pokud má soutěž více než 5 stagí, tak bude seznam účastníků vypsán znovu s dalšími stagemi. Tohle se děje pro každou pětici stagí. Po navštívení stránky se sám od sebe otevře uživateli formulář pro tisk. Na obrázku [6](#page-16-1) můžeme vidět ukázku tabulky pro soutěž o dvou týmech po dvou členech v každém týmu.

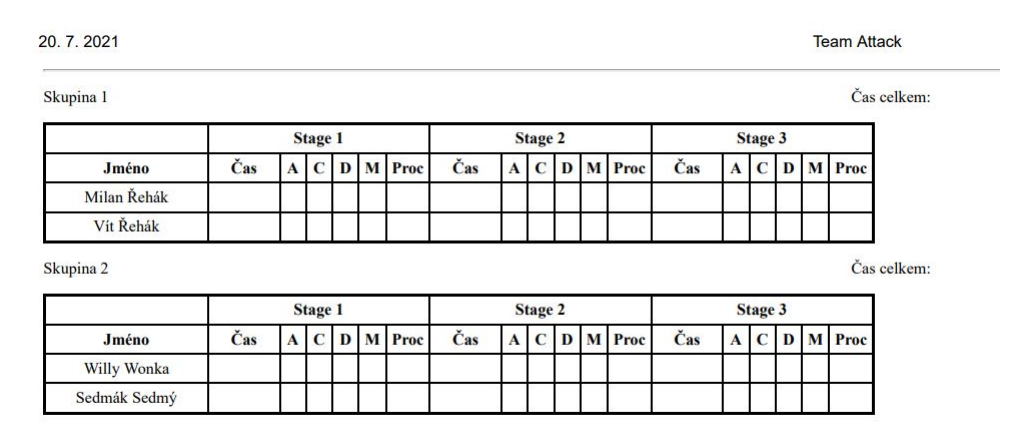

<span id="page-16-1"></span>Obrázek 6: Výstřižek tisknutelné podpůrné tabulky pro rozhodčího soutěže

### <span id="page-17-0"></span>**3.2 Android aplikace**

Aplikace pro Android je pomůcka pro rozhodčí soutěží. Rozhodčímu umožní rychlé a jednoduché zadávání vstupů, které budou následně zpracovány dle definic soutěží, které si vytvořil na svém učtu ve webové stránce.

#### <span id="page-17-1"></span>**3.2.1 Aktivita pro přihlášení**

Po prvotním otevření aplikace se uživateli objeví přihlašovací formulář. Zde použije stejně přihlašovací údaje, jaké používá na webové části práce. Pokud jsou přihlašovací údaje správné, je uživatel autorizován a přesunut do hlavního menu mobilní aplikace. Při neúspěšné autorizace je zobrazena hláška o chybných přihlašovacích údajích.

#### <span id="page-17-2"></span>**3.2.2 Aktivita seznamu soutěží uživatele**

Po úspěšném přihlášení je uživatel přesunut na tuto aktivitu. Aktivita zobrazuje seznam všech soutěží uživatele, které si vytvořil. V navigačním baru je tlačítko pro synchronizaci se serverem. Po stisknutí tlačítka jsou ze serveru staženy soutěže uživatele a jsou serveru odeslány dosavadní výsledky.

Po rozkliknutí ikony třech teček se rozvine kontextové menu, kde se uživatel může z aplikace odhlásit.

Každá položka soutěže v seznamu zobrazuje jméno soutěže, obsazení soutěže, datum konání a místo. Rozkliknutím konkrétní soutěže ze seznamu uživatel pokračuje do další aktivity, což je seznam stagí soutěže. Na obrázku můžeme vidět hlavní menu pohledem přihlášeného uživatele, který vlastní dvě soutěže. Na obrázku [7](#page-18-2) vidíme hlavní menu pohledem přihlášeného uživatele, který si založil dvě soutěže a již na nich má zapsané účastníky.

V rámci testování je možné soutěž otevřít a začít hodnotit i před jejím datem konání. V ostré verzi aplikace toto nebude možné a soutěž půjde hodnotit nejdříve 24 hodin před jejím konáním.

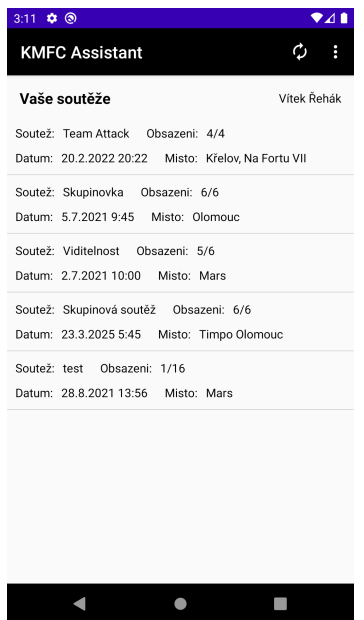

<span id="page-18-2"></span>Obrázek 7: Hlavní aktivita pohledem přihlášeného uživatele, který si založil několik soutěži a již na nich jsou zapsaní uživatelé

#### <span id="page-18-0"></span>**3.2.3 Aktivita seznamu stagí**

Aktivita zobrazí seznam stagí pro danou vybranou soutěž. V seznamu je pro stage zobrazen její název a kolik uživatelů již bylo ohodnoceno.

#### <span id="page-18-1"></span>**3.2.4 Aktivita seznamu účastníků**

Po rozkliknutí stage v předchozí aktivitě je zobrazena listina všech účastníků. Pro každého účastníka je zobrazen jeho index, jméno, příjmení, celkový čas za všechny stage a čas pouze za současnou stage.

Při dlouhém kliknutí nad konkrétním uživatelem se otevře kontextové menu s možností diskvalifikace účastníka. Po stisknuti možnosti diskvalifikovat se otevře nová aktivita. V této aktivitě je uživatel požádán o zadání důvodu diskvalifikace. Po potvrzeni diskvalifikace je uživatel posunu na konec seznamu a barevně označen jako diskvalifikovaný. Pokud se jedná o diskvalifikaci v rámci týmové soutěže, je diskvalifikován celý tým. Bylo by totiž výhodné si diskvalifikovat co nejvíce členů týmu, ať se jejich výsledkové časy neakumulují. Pokud se rozhodčí rozhodne diskvalifikaci zrušit, opět stačí dlouhým stiskem kliknout na diskvalifikovaného uživatele a vybrat položku "*zrušit diskvalifikaci"*. Diskvalifikovaný uživatel bude navrácen do soutěže. V případě týmové soutěže bude do soutěže navrácen celý tým.

V navigačním menu se nachází ikony "fajfky". Při stisku této ikony je potvrzeno ukončení současné aktivity. Uživatel je přesunut o jednu aktivitu níže. Je tedy navrácen zpět na seznam stagí. Druhou položkou v navigačním menu je zobrazení seřazených výsledků. Zobrazovat tyto výsledky má však smysl až po ohodnocení všech uživatelů na všech stagích.

#### <span id="page-19-0"></span>**3.2.5 Skórovací aktivita pro ohodnocení účastníků**

Po rozkliknutí konkrétního účastníka soutěže je spuštěna "skórovací" aktivita. Do prvního boxu se zadává základní čas, za který účastník stage dokončil. Tento čas se zadává v sekundách. Je možné k těmto sekundám doplnit i milisekundy. Do druhého boxu se zadává počet procedur, které byly účastníkovi uděleny.

Podstatnou části této aktivity je vlastní komponenta představující standardní velký IPSC terč, který můžeme vidět na pravé straně v obrázku [8.](#page-19-1) Počet těchto terčových komponent je definovaný vlastností "počet terčů" u každé stage. Uživatel nyní může klikáním do komponenty umisťovat zásahy. Pokud uživatel udělá při zadávání zásahů chybu, může dlouhým kliknutím na daný terč odstranit poslední zásahy. Každý dlouhý stisk odstraní poslední zadaný zásah. Po vložení zásahů všech terčů a zadání času a procedur, uživatel stiskne ikonu "fajfky" v navigačním menu. V tuto chvíli je uživateli pro současnou stage vytvořena statistika a je vypočten jeho čas za tuto stage. Hodnota je potom připočtena k celkového času účastníka. Pokud uživatel nezadá nějaký vstup korektně, bude na to upozorněn hláškou. Pokud uživatel do terče vloží méně zásahů, než je počet zásahů hodnocených, budou chybějící zásahy počítány jako miss (minuté).

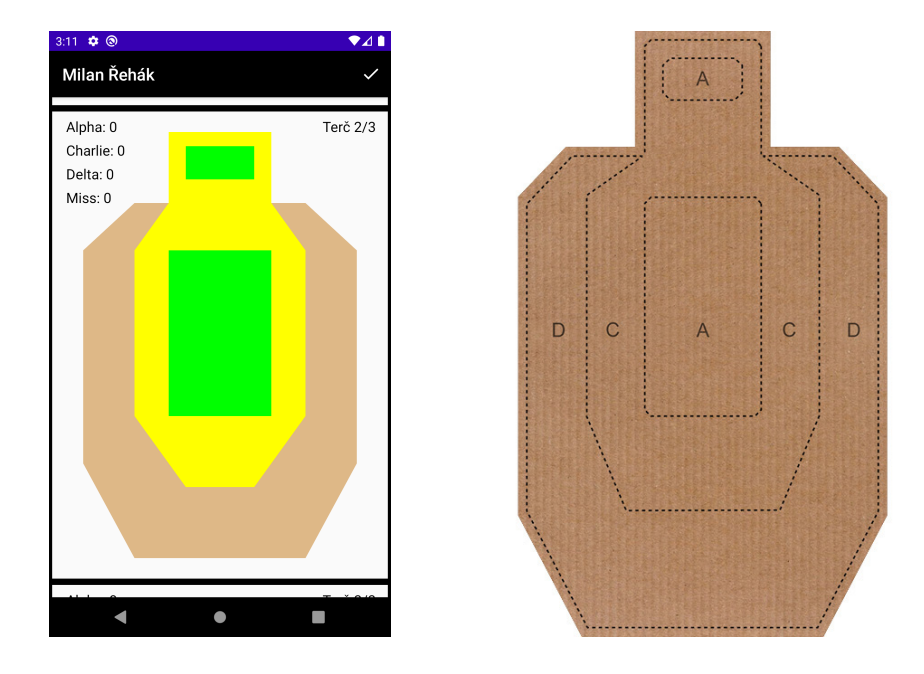

<span id="page-19-1"></span>Obrázek 8: Skutečný terč oproti simulovanému terči v aplikaci

## <span id="page-20-0"></span>**4 Modely databází**

Jako databázový systém byla pro webovou aplikaci zvolena MariaDB. MariaDB je volně dostupná MySQL relační databáze. Jako rozhraní mezi databází a aplikací je použita technologie JDBC (Java Database Connectivity).

## <span id="page-20-1"></span>**4.1 Model databáze webové aplikace**

| users                            |                                |             | competitions      |          |                | registrations  |     | stages                  |         |
|----------------------------------|--------------------------------|-------------|-------------------|----------|----------------|----------------|-----|-------------------------|---------|
| id                               | int                            | $1 \quad 1$ | id                | int      | $1 \quad 1$    | id             | int | $\mathbf{1}$<br>id      | int     |
| first_name                       | varchar                        |             | name              | varchar  |                | competition_id | int | competition_id          | int     |
| last_name                        | varchar                        |             | venue             | varchar  | $\overline{1}$ | user_id        | int | name                    | varchar |
| email                            | varchar                        |             | owner_id          | int      |                | team           | int | ranked_hits             | int     |
| password                         | varchar                        |             | team_count        | in       |                |                |     | procedure_penalty       | int     |
| admin                            | boolean                        |             | max_users         | int      |                |                |     | alpha_hit               | int     |
|                                  |                                |             | date              | datetime |                | user_bans      |     | charlie_hit             | int     |
|                                  |                                |             | synced            | boolean  | $\overline{1}$ | user_id        | int | delta_hit               | int     |
|                                  |                                |             | description       | varchar  | $\overline{1}$ | banned_user_id | int | miss_hit                | int     |
| stage_stats                      |                                |             | disqualifications |          |                |                |     | android_login_tokens    |         |
| competition_id                   | int                            |             | competition_id    | int      | Ŧ              |                |     | user_id                 | int     |
| user_id                          | int                            |             | user_id           | int      |                |                |     | $\overline{1}$<br>token | varchar |
| stage_id                         | int                            |             | team              | int      |                |                |     |                         |         |
| alpha_hits                       | int                            |             | description       | varchar  |                |                |     |                         |         |
| charlie_hits                     | int                            |             |                   |          |                |                |     |                         |         |
| delta_hits                       | int                            |             |                   |          |                |                |     |                         |         |
| miss_hits                        | int                            |             |                   |          |                |                |     |                         |         |
| procedure_count                  | int                            |             |                   |          |                |                |     |                         |         |
| base_time                        | time                           |             |                   |          |                |                |     |                         |         |
| total_time                       | time                           |             |                   |          |                |                |     |                         |         |
| login_tokens<br>user_id<br>token | int<br>$\mathbf{1}$<br>varchar |             |                   |          |                |                |     |                         |         |
|                                  |                                |             |                   |          |                |                |     |                         |         |

<span id="page-20-2"></span>Obrázek 9: Diagram databáze Webové části práce

### <span id="page-21-0"></span>**4.2 Tabulky databáze webové aplikace**

### <span id="page-21-1"></span>**4.2.1 Tabulka users**

Tabulka ukládá data o registrovaných uživatelích.

- id ID uživatele, primární klíč tabulky.
- first name Křestní jméno uživatele.
- last\_name Příjmení uživatele.
- email Email, kterým uživateli slouží pro přihlášení. Každý email musí být unikátní, takže tato položka je stejně jako ID uživatele primární klíč.
- password Heslo uživatele, které mu slouží k přihlašování. Uložené heslo je samozřejmě zahashované. Pro hashování hesel v mé práci byl použit algoritmus BCrypt
- admin Položka, která určuje, zda má uživatel oprávnění k administrátorským akcím. Do těch akcí se řadí možnost zobrazení uživatelů a případně jejich smazání. Administrátor má dále pravomoc upravovat a odstraňovat soutěže uživatelů.

### <span id="page-21-2"></span>**4.2.2 Tabulka login\_tokens**

Tabulka slouží k ukládání "tokenů" pro "remember me" funkcionalitu přihlašování webové aplikace. Pokud uživatel poskytne správný token, je automaticky přihlášen bez nutnosti zadávat přihlašovací údaje.

- user id ID uživatele, kterému tento token náleží.
- token Náhodně generovaný kód, který slouží k autorizaci uživatele bez zadání přihlašovacích údajů.

### <span id="page-21-3"></span>**4.2.3 Tabulka android\_login\_tokens**

Tabulka slouží k ukládání verifikačních "tokenů" pro mobilní aplikaci. Tyto tokeny slouží k autorizaci uživatele při požadavku na synchronizaci mobilní aplikace s webovým serverem.

- user\_id ID uživatele, kterému tento token náleží.
- token Vygenerovaný textový řetězec.

#### <span id="page-22-0"></span>**4.2.4 Tabulka competitions**

Tabulka obsahuje základní data o jednotlivých soutěžích

- id Představuje ID soutěže. Položka je automaticky inkrementovaný primární klíč.
- name Jméno soutěže.
- venue Místo konaní soutěže.
- owner id ID uživatele, který tuto soutěž založil. Tento uživatel je tedy hlavní rozhodčí.
- date Datum konaní soutěže.
- synced Položka, která značí zda je soutěž dokončena.
- description Popis soutěže, pravidel a bezpečnostních pokynů.

#### <span id="page-22-1"></span>**4.2.5 Tabulka stages**

Do tabulky jsou ukládány data o jednotlivých stagích soutěží.

- id Představuje ID stage. Položka je automaticky inkrementovaný primární klíč.
- name Jméno stage
- ranked\_hits Počet hodnocených zásahů pro všechny terče ve stagi.
- alpha\_hit Penalizace zásahu Alfa zóny v sekundách. Je jediná oblast zásahu, která může mít zápornou hodnotu.
- charlie\_hit Penalizace za zásah Charlie zóny v sekundách.
- delta hit Penalizace za zásah delta zóny v sekundách.
- miss hit Penalizace za chybějící zásah v sekundách.

#### <span id="page-22-2"></span>**4.2.6 Tabulka stage\_stats**

Tabulka ukládá data o průběhu plnění stage účastníky soutěží.

- competition id ID soutěže, se kterou je tato statistika spojena.
- user  $id$  ID uživatele, se kterém je tato statistika propojena.
- stage\_id ID stage, se kterou je tato statistika propojena.
- alpha\_hits Počet zásahů v alfa zóně.
- charlie hits Počet zásahů v Charlie zóně.
- delta hits Počet zásahů v delta zóně.
- miss hits Počet zásahů, které minuly terč.
- procedure count Počet udělených procedur.
- base\_time Čas v sekundách, za který byla stage dokončena. Neobsahuje započtené procedury a zásahy.
- total time Celkový čas, kde jsou započteny jak penalizace zásahů, tak penalizace za procedury dle definice dané stage.

#### <span id="page-23-0"></span>**4.2.7 Tabulka registrations**

V této tabulce jsou uloženy jednotlivé registrace uživatelů na soutěže.

- id ID registrace.
- user id ID uživatele, které se přihlásil na soutěž.
- competition id ID soutěže, na kterou se uživatel přihlásil.
- team Číslo skupiny/týmu, do které se soutěžící přihlásil.

#### <span id="page-23-1"></span>**4.2.8 Tabulka disqualifications**

Tabulku obsahuje data o diskvalifikací uživatelů ze soutěží.

- user\_id ID uživatele, který byl diskvalifikován.
- competition\_id ID soutěže, ze které byl uživatel diskvalifikován.
- description Důvod, proč byl uživatel diskvalifikován ze soutěže.

#### <span id="page-23-2"></span>**4.2.9 Tabulka user \_bans**

Tabulka ukládá data o blokacích mezi uživateli na webu. Pokud si uživatel někoho zablokuje, tak zablokovaný uživatel neuvidí vypsané soutěže tohoto uživatele a nebude se na ně moci zapsat.

- user\_id ID uživatele, který byl diskvalifikován.
- competition\_id ID soutěže, ze které byl uživatel diskvalifikován.
- description Důvod, proč byl uživatel diskvalifikován ze soutěže.

### <span id="page-24-0"></span>**4.3 Model databáze aplikace pro Android**

Pro perzistentní ukládání dat v mobilní aplikaci jsem zvolil technologii ROOM. ROOM je abstrakční vrstva nad SQLite databází.

Model databáze pro Android je zjednodušenou verzí modelu pro webovou aplikaci. Chtěl bych upozornit na změnu. Uživatelé zapsaní na soutěžích právě přihlášeného uživatele jsou nyní označováni jako Participants. Tabulka users ukládá data o právě přihlášeném uživateli v Android aplikaci.

| id              | int     | id             | int     | id                | int      | id                | int     |
|-----------------|---------|----------------|---------|-------------------|----------|-------------------|---------|
| first_name      | varchar | index          | int     | name              | varchar  | competition_id    | int     |
| last_name       | varchar | first_name     | varchar | venue             | varchar  | name              | varchar |
| login_token     | varchar | last_name      | varchar | team_count        | in       | ranked_hits       | int     |
|                 |         |                |         | max_users         | int      | procedure penalty | int     |
|                 |         |                |         | date              | datetime | alpha_hit         | int     |
| stage stats     |         | registrations  |         |                   |          | charlie_hit       | int     |
| competition id  | int     | id             | int     |                   |          | delta_hit         | int     |
| participant_id  | int     | competition_id | int     |                   |          | miss_hit          | int     |
| stage_id        | int     | participant_id | int     |                   |          |                   |         |
| alpha_hits      | int     | team           | int     |                   |          |                   |         |
| charlie_hits    | int     |                |         |                   |          |                   |         |
| delta_hits      | int     |                |         |                   |          |                   |         |
| miss_hits       | int     |                |         | disqualifications |          |                   |         |
| procedure_count | int     |                |         | competition_id    | int      |                   |         |
| base_time       | time    |                |         | participant_id    | int      |                   |         |
| total_time      | time    |                |         | team              | int      |                   |         |
|                 |         |                |         | description       | varchar  |                   |         |
|                 |         |                |         |                   |          |                   |         |
|                 |         |                |         |                   |          |                   |         |

<span id="page-24-1"></span>Obrázek 10: Diagram databáze pro Android aplikaci

### <span id="page-25-0"></span>**4.4 Tabulky databáze mobilní aplikace**

### <span id="page-25-1"></span>**4.4.1 Tabulka users**

Tato tabulka ukládá data o právě přihlášeném uživateli v mobilní aplikaci. Tabulka nikdy nemá více než jeden řádek.

- id ID právě přihlášeného uživatele.
- first name Křestní jméno uživatele.
- last name Příjmení uživatele.
- login\_token Token, kterým se uživatel autorizuje při požadavku na synchronizaci se serverem.

### <span id="page-25-2"></span>**4.4.2 Tabulka Participants**

Tato tabulka popisuje uživatele, kteří jsou přihlášení na soutěžích, které vytvořil právě přihlášený uživatel v Android aplikaci.

- id ID uživatele, primární klíč tabulky
- index Položka pro zachováni pořadí, ve kterém se uživatelé na soutěž přihlásili.
- first\_name Křestní jméno uživatele.
- last\_name Příjmení uživatele.

#### <span id="page-25-3"></span>**4.4.3 Tabulka competitions**

Tabulka ukládá data o soutěžích přihlášeného uživatele.

- id Představuje ID soutěže. Položka je automaticky inkrementovaný primární klíč.
- name Jméno soutěže.
- venue Místo konání soutěže.
- owner\_id ID uživatele, který tuto soutěž založil. Tento uživatel je hlavni rozhodci.
- date Datum konání soutěže.

#### <span id="page-26-0"></span>**4.4.4 Tabulka stages**

Tabulka je totožná s tabulkou databáze webového serveru.

- id Představuje ID stage. Položka je automaticky inkrementovaný primární klíč.
- name Jméno stage.
- ranked hits Počet hodnocených zásahů pro všechny terče ve stagi.
- alpha\_hit Penalizace zásahu Alfa zóny v sekundách. Je jediná oblast zásahu, která může mít zápornou hodnotu.
- charlie hit Penalizace za zásah Charlie zóny v sekundách.
- delta\_hit Penalizace za zásah delta zóny v sekundách.
- miss hit Penalizace za chybějící zásah v sekundách.

#### <span id="page-26-1"></span>**4.4.5 Tabulka stage\_stats**

Tabulka ukládá data o jednotlivých statistikách uživatelů na soutěžích.

- competition  $id$  ID soutěže, se kterou je tato statistika spojena.
- user\_id ID uživatele, se kterým je tato statistika propojena.
- stage  $id$  ID stage, se kterou je tato statistika propojena.
- alpha\_hits Počet zásahů v alfa zóně.
- charlie\_hits Počet zásahů v Charlie zóně.
- delta\_hits Počet zásahů v delta zóně.
- miss hits Počet zásahů, které minuly terč.
- procedure\_count Počet udělených procedur.
- base  $time \text{Čas } v$  sekundách, za který byla stage dokončena. Neobsahuje započtené procedury a zásahy.
- base  $time Základní čas, tedy čas od startu do konce plnění stage.$
- total\_time Celkový čas, kde jsou započteny jak penalizace zásahů, tak penalizace za procedury.

#### <span id="page-27-0"></span>**4.4.6 Tabulka registrations**

Tabulka je totožná s tabulkou registrations v modelu Webové aplikace.

- id ID registrace
- participant\_id ID účastníka, které se přihlásil na soutěž.
- competition\_id ID soutěže, na kterou se uživatel přihlásil.
- team Číslo skupiny/týmu, do které se soutěžící přihlásil.

## <span id="page-28-0"></span>**5 Programátorská dokumentace**

## <span id="page-28-1"></span>**5.1 Architektura práce**

Na obrázku [11](#page-28-2) můžete vidět diagram představující architekturu práce. Základem je webový server vytvořený ve frameworku Spring. Klienti se serverem komunikují pomocí HTTP požadavků, na které server odpovídá. Server přijímá požadavky od webového klienta a Android klienta. Požadavek webového klienta je zpracováván podle MVC (Model–View–Controller) modelu. Při obdržení požadavku z Android klienta server odpovídá po autorizaci klienta odesláním požadovaných dat ve formátu JSON.

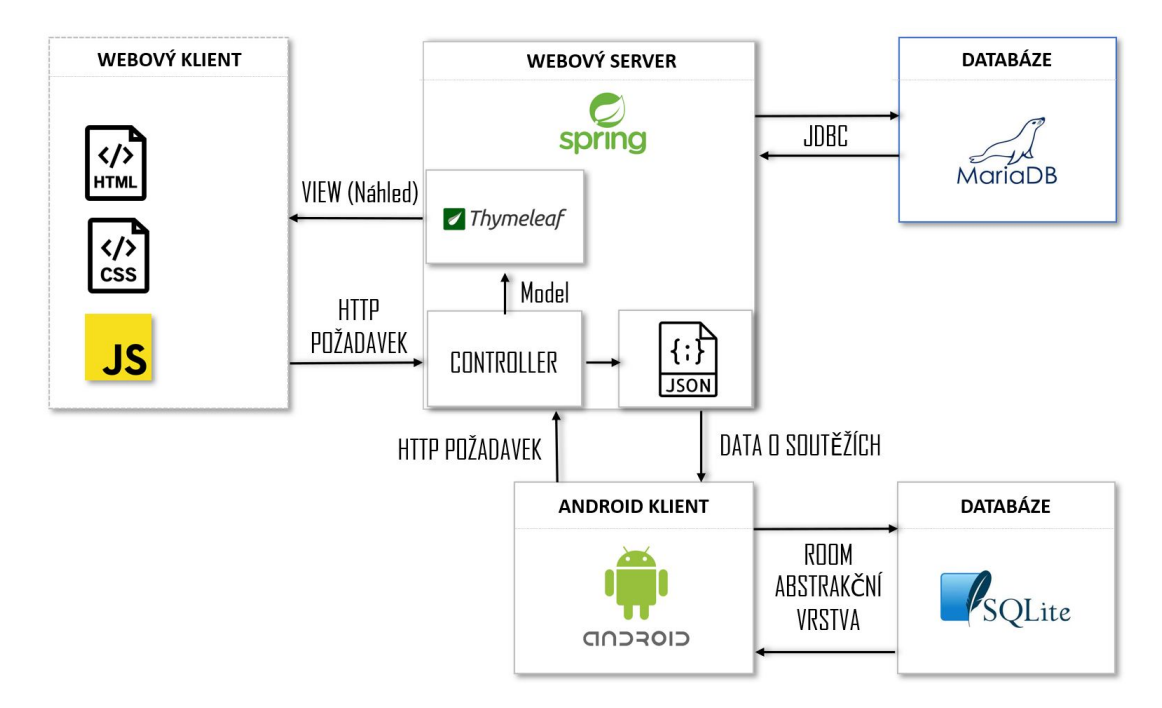

<span id="page-28-2"></span>Obrázek 11: Architektura práce

### <span id="page-29-0"></span>**5.2 Webová část**

#### <span id="page-29-1"></span>**5.2.1 Spring MVC**

Pro tvorbu webové aplikace je využit model MVC, který Spring nabízí. Prvním krokem je vytvoření tzv. controlleru. Controller je vytvořen tak, že třídě (nazvěme ji ExampleController) přidělíme anotace @Controller. V takto anotované třídě můžeme nyní na jednotlivé metody anotacemi namapovat tzv. URL endpointy. Anotací určíme i typ metody HTTP požadavku. Mezi metody HTTP požadavků se řadí GET, POST, UPDATE, DELETE. Žádné dva endpointy nesmí mít stejnou metodu a URL.

- @GetMapping
- @PostMapping
- **@PutMapping**
- @DeleteMapping

Jako argument pro tyto anotace se zadává konkrétní url endpointu. V ukázce níže to je "/namepage". Příklad jednoduchého controlleru můžeme vidět ve zdrojovém kódu [1.](#page-30-1) Po spuštění webového serveru (v základní verzi Springu je integrovaný Tomcat) bude webový server odposlouchávat požadavky od klientů.

Controller zpracovává data a může je zadat do tzv. modelu. Model uchovává zadaná data pro vytvoření pohledu (view). Data zanikají po vytvoření náhledu pro klienta.

View je náhled, který je zobrazen uživateli. V mé práci využívám technologii Thymeleaf pro vytváření a zpracování náhledu pomocí dynamických HTML šablon. Více k Thymeleafu v kapitole [5.2.3.](#page-31-0)

```
1 @Controller
2 public class ExampleController {
3
4 @GetMapping("/namepage")
5 public String getNamePage(Model model,
6 HttpServletRequest request) {
7
8 // Přístup k session klienta. Parametr create určuje,
9 // zda má být session vytvořena, pokud neexsituje.
10 // Pokud existuje, bude to proměnné session uložena.
11 // Jinak proměnná session bude null.
12 HttpSession session = request.getSession(false);
13
14 // Vložení údaje do session
15 session.setAttribute("lastVisited", "namePageController");
16
17 // ... práce s daty
18 // ...19 // \ldots20
21 // Vkládání dat do modelu
22 model.addAttribute("name", "Jmeno");
23 model.addAttribute("surname", "Prjmeni");
24
25 // Vrací název šablony pro zpracování
26 return "page";
27
28 // přesmerování na jiný controller
29 // return "redirect:/namepage"
30 }
31
32 }
```
Zdrojový kód 1: Ukázka velmi jednoduchého controlleru

#### <span id="page-30-0"></span>**5.2.2 HttpSession**

Session je velmi užitečná technologie pro dlouhodobější propojení mezi webovým serverem a klientem. Session umožňuje ukládání dat o klientovi. Data jsou dostupná dokud se klient neodpojí. Data tedy jsou dostupná navzájem mezi jednotlivými controllery. To je zásadní rozdíl oproti datům uložených v modelu. Data v modelu nejsou zachovány a zanikají po zpracování HTML šablony. Session zaniká, pokud se klient odpojí (vypne prohlížeč) nebo je klient delší dobu neaktivní.

Velkou výhodou je, že klient nemá přístup přímo k uchovávaným datům. Data jsou uložena na straně serveru a klient s nimi nemůže přímo manipulovat. Je tedy od těchto dat odstíněn. Klient má na své straně pouze cookie, která obsahuje identifikační token aktuální session. Server klienta autentizuje pomocí tohoto "session id" tokenu. Klient s existující session tedy s požadavkem pošle tento identifikační token, server ho přijme a ví, se kterými konkrétními daty pracovat.

V moji práci session používám velmi často, zejména v oblasti přihlašování.

#### <span id="page-31-0"></span>**5.2.3 Zpracování HTML šablony technologíí Thymeleaf**

Thymeleaf umožňuje zpracovávat šablony náhledu pro uživatele. Například na úvodní stránce "index" jsou klientovi zobrazena data na základě situace a podmínek. Pokud uživatel není přihlášený, neuvidí detaily o soutěžích. Pokud přihlášený je, tyto detaily se mu zobrazí. Šablona má přistup k datům uloženým v aktuálním modelu a k datům uložených přímo v session. Thymeleaf je velmi užitečný například pro vytváření tabulek s dynamickým obsahem (proměnlivý počet sloupců/řádků apod.). Veškeré šablony se nachází v složce resources/templates.

#### <span id="page-31-1"></span>**5.2.4 Práce s databází**

V mé práci je pro webovou část jako databázový systém využita MariaDB. Pro komunikaci mezi webovou aplikaci je využito standardní JDBC rozhraní. Pro prací s databází jsou připraveny "DBManager" třídy. Pro každý objekt reprezentující tabulku je tedy vytvořena odpovídající DBManager třída, která zajišťuje volání dotazů a práci přímo s databází.

Veškeré dotazy jsou předpřipravené pomocí třídy PreparedStatamenet. Dotazy jsou tedy pevně definované a nikdy nejsou skládány jako textový řetězec. Pokud by byl dotaz skládán jako textový řetězec, objevuje se riziko SQL Injection útoku.

#### <span id="page-31-2"></span>**5.2.5 Komunikace mezi serverem a klientem**

Klient a server mezi sebou komunikují skrze tzv. requesty. Klient odešle požadavek na server. Server ho zpracuje a odešle odpověď. Odesílání a přijímaní požadavků na straně webového klienta je zaopatřeno rozhraním Fetch. Fetch rozhraní nahrazuje starší třídu XMLHttpRequest. Do těla požadavku je vložena metoda požadavku a parametry, které chceme serveru odeslat. Následně je zavoláním funkce Fetch a požadavek odeslán na zadanou URL. Je nutné poznamenat, že *"fetch"* je asynchronní funkce a musí se s ní podle toho zacházet. Ukázku odeslání požadavku na server vidíme ve zdrojového kódu [2](#page-32-0)

```
1
2 // Příklad odeslání requestu na server
3 async function sendRequest(username, password) {
4
5 // Zadání adresy a konkrétního endpointu požadavku
6 // URL je globálně definovaná proměnná IP adresy
7 // kde server právě běží
8 let requestUrl = url + "/process";
9
10 // Inicializace těla requestu
11 let body = new URLSearchParams({
12 'username': username,
13 'password': password
14 });
15
16 // Odeslání požadavku
17 await fetch(requestUrl, {method:"POST", body:body})
18 .then(response => {
19 // Je odpoved' OK (200)?
20 if (response.status != 200) {
21 alert("Došlo k výjimce");
22 return;
23 }
24
25 // Přesměrování na jinou stránku
26 // po úspešné a správné odpovědi serveru
27 if (response.redirected) {
28 window.location.href = response.url;
29 }
30 });
31 }
```
Zdrojový kód 2: Ukázka odeslání požadavku pomocí Fetch API

#### <span id="page-33-0"></span>**5.2.6 Přihlašovací systém a možnost zachování přihlášení**

Po zadání přihlašovacích údajů uživatelem do příslušného formuláře bude vytvořen požadavek, který bude s těmito údaji odeslán na server. Pokud jsou údaje správné, bude klientovi navrácena session s jeho daty a bude přesměrován na úvodní stránku. Pokud jsou údaje špatné, server navrátí výjimku číslo 401 - UNAUTHORIZED. Toto přihlášení je aktivní do té doby, dokud se uživatel nevypne prohlížeč nebo se neodhlásí.

Při zaškrtnutí checkboxu v přihlašovacím formuláři "*Zachovat přihlášení* " bude klientovi při úspěšném přihlášení odeslána cookie, která bude obsahovat verifikační token pro tohoto uživatele. Pokud tedy uživatel ukončí spojení a opět navštíví stránky webové aplikace, bude tento token použit k jeho autorizaci a bude opět přihlášen bez nutnosti opět zadávat email a heslo. Tato cookie je odstraněna, pokud se uživatel odhlásí.

#### <span id="page-33-1"></span>**5.2.7 Synchronizace soutěží s Android klientem**

Při požadavku android klienta na synchronizace obdrží server od klienta tyto položky:

- token Identifikační token uživatele přihlášeného na Android klientovi.
- ids Všechny id soutěží, které má uživatel právě stažené.
- stageStats Všechny statistiky všech soutěží, které patří přihlášenému uživateli.
- disqualifications Všechny diskvalifikace ze všech soutěží, které jsou u klienta přítomny.

Server ověří token a spojí si s ním uživatele. Následně proběhne kontrola, zda uživatel má oprávnění pro dané soutěže. Je nutné tuto kontrolu udělat, aby se vynalézavý uživatel nepokoušel podstrkávat statistiky a diskvalifikace do cizích soutěží.

Všechny tyto údaje jsou doručeny v formátu JSON. Server pomocí Parser tříd získá data z JSONů. Pokud je výše zmíněná kontrola v pořádku, server vloží (existující aktualizuje) přijaté statistiky do databáze. Následně je aktualizován stav diskvalifikací. Jako poslední krok je kontrola vyhodnocení všech soutěží, které jsou přítomny u Android klienta. Soutěž je považována za vyhodnocenou, pokud každý nediskvalifikovaný účastník má záznam statistiky u každé stage. Například soutěž s patnácti účastníky a třemi stagemi je vyhodnocená v momentě, kdy od klienta přijde 45 statistik (45 instancí třídy stageStat). Pokud má soutěž diskvalifikované účastníky, je počet potřebných statistik snížen. Pokud má soutěž tři diskvalifikované účastníky a tři stage, je počet potřebných statistik snížen o 9. Již existující statistiky diskvalifikovaných účastníků nejsou počítány.

Ve chvíli, kdy má soutěž potřebný počet statistik, je označena jako vyhodnocená a zobrazí se na webové stránce všem zúčastněným uživatelům (a rozhodčímu) v tabulce historie soutěží na úvodní stránce webu. Uživatel, který byl dané soutěže součástí, si může zobrazit její výsledky.

Klientovi je odeslána odpověď v podobě instance třídy AndroidSynchronize-Reponse. Klientovi jsou odeslány aktuální informace o soutěžích, které vlastní. Dále data o uživatelích přihlášených na soutěže aktuálně přihlášeného uživatele (tedy rozhodčího), registrace účastníků (tedy jeden účastník může být přihlášeny na více soutěžích aktuálně přihlášeného uživatele), data o stagích, data o diskvalifikacích a existující statistiky těchto soutěží.

Data jsou následně vložena do databáze Android aplikace. Aplikace si následně tyto data zpracuje a složí pomocí SQL dotazů do odpovídajících tříd a objektů určených pro správnou funkci aplikace.

#### <span id="page-35-0"></span>**5.2.8 Struktura projektu**

Na obrázku [12](#page-35-1) můžeme vidět strukturu projektu webového serveru. Jako vývojové prostředí bylo využito intelliJ IDEA. V následujících odstavcích popíši jednotlivé balíčky obsahující třídy zajišťující správnou funkci mobilní aplikace.

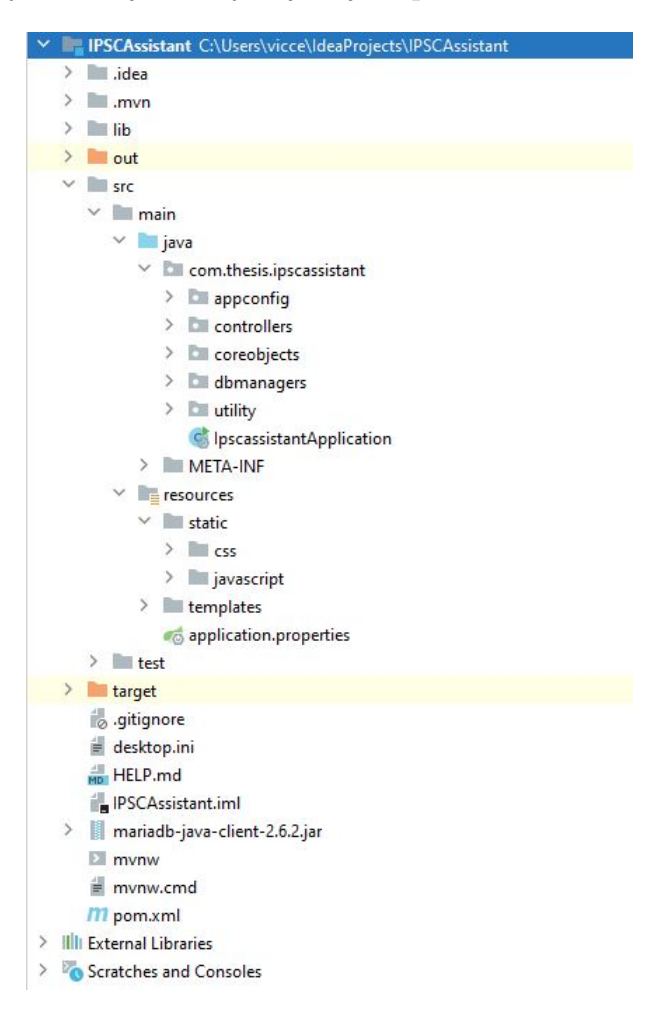

<span id="page-35-1"></span>Obrázek 12: Struktura projektu webové aplikace

- appconfig Třídy obsahující konfigurace frameworku Spring.
- controllers Třídy představující jednotlivé controllery. Obsahuje i controllery pro zpracovávání dotazů z Android klienta.
- coreobjects Třídy představující jednotlivé částí soutěží.
- dbmanagers Třídy určené pro práci s databází.
- utility Třídy určené pro dekódovaní dat z JSONů.
- static Pevně dané zdroje pro webovou stránku. Obsahuje CSS stylování a několik JavaScript souborů.
- templates Obsahuje HTML šablony pro zpracování technologií Thymeleaf.
- pom.xml Obsahuje centrální seznam knihoven a nastavení pro Maven.

### <span id="page-36-0"></span>**5.3 Aplikace pro Android**

### <span id="page-36-1"></span>**5.3.1 Knihovna Volley**

Jedná se o knihovnu zajištující rozhraní pro přijímaní a odesílání Http požadavků na server. Třídy jsou obsaženy v balíčku RequestServices a obstarávají odesílání a přijímání HTTP požadavků. Požadavky opět fungují asynchronně. V momentě, kdy je doručena odpověď ze serveru, je původní volající třídě přes callback delegováno, že požadavek je dokončený. Volající třída si nyní odpověď zpracuje.

#### <span id="page-36-2"></span>**5.3.2 Přihlašovací systém**

Aplikace pro android je určena jako pomůcka pro rozhodčího soutěže. Střelnice, kde se tyto soutěže konají, jsou velmi často na odlehlých místech nebo v případě podzemních střelnic několik metrů pod zemí. Signál tedy nemusí být vždy dostupný. Aplikace je zamýšlena tak, aby se obešla bez internetového připojení. Internetové připojení je potřebné pouze na přihlášení uživatele a na synchronizaci stavu soutěží se serverem na požadavek uživatele.

Pro autorizaci požadavku je použit výše zmíněný android \_login \_token, který uživatel od serveru obdrží při úspěšném přihlášení. Každá synchronizace se verifikuje tímto tokenem.

Po spuštění aplikace je vždy kontrolováno, jestli jsou přítomna data o přihlášeném uživateli. Pokud ne, je zobrazena přihlašovací obrazovka. Pokud ano, je uživatel přesunut do hlavního přehledu svých soutěží (hlavního menu).

#### <span id="page-36-3"></span>**5.3.3 Android ROOM**

Android ROOM je abstrakční vrstva nad SQLite databází. Veškeré trvalé ukládání dat je vykonáváno skrze tuto technologii. ROOM se velmi dobře používá, protože ho lze pomocí anotací relativně jednoduše ovládat. Třída AppDatabase obsahuje konfiguraci ROOMu. V této třídě jsou nadefinovány entity, se kterými se bude pracovat. Dále se definují TypeConverter třídy. ROOM totiž dokáže ukládat pouze čísla a textové řetězce. Takže například pro uložení data nebo času je nutné definovat tzv. "TypeConverter". Příklad zdrojového kódu pro TypeConverter třídy LocalTime můžeme vidět ve zdrojovém kódu [3](#page-37-0)

```
1 public class LocalTimeTypeConverter {
2 @TypeConverter
3 public static LocalTime toLocalTime(String localTimeString) {
4 if (localTimeString == null) {
5 return null;
6 } else {
7 return LocalTime.parse(localTimeString);
8 }
9 }
10
11 @TypeConverter
12 public static String toLocalTimeString(LocalTime localTime) {
13 if (localTime == null) return null;
14 else return localTime.toString();
15 }
16 }
```
Zdrojový kód 3: Ukázka kódu vlastního TypeConverteru

Konkrétní dotazy jsou definovány v tzv. "DAO" interface třídách. DAO je rozhraní pro databázi. Umožňuje definovat operace bez toho, aby byla odhalena samotná databáze. Všechny používané DAO abstraktní třídy musí být deklarovány v AppDatabase třídě. Příklad zdrojového kódu DAO třídy můžeme vidět zde [4.](#page-37-1)

```
1 @Dao
2 public interface LoginTokenDAO {
3
4 @Query("SELECT * FROM login_tokens")
5 public List<LoginToken> getAllLoginTokens();
6
7 @Insert(onConflict = OnConflictStrategy.REPLACE)
8 void insertLoginToken(LoginToken loginToken);
9
10 @Query("DELETE FROM login_tokens")
11 void removeAllTokens();
12
13 }
```
Zdrojový kód 4: Příklad DAO abstraktní třídy pro ukládání a získávání třídy login\_token z databáze

Volání těchto dotazů pro získání konkrétních dat mají na starosti třídy s koncovkou DBExecutor. Dotazy nelze volat z hlavního vlákna, protože hrozí zaseknutí UI dokud nebude dotaz dokončen. Pro zavolání dotazu ve vedlejším vlákně jsou využity třídy ExecutorService a Callable. Pomocí třídy ExecutorService je vytvořeno samostatné vlákno, které bude vykonávat funkci zadanou v Callable. Po dokončení výpočtu vlákna jsou data vydána hlavnímu vláknu. Příklad použití můžeme vidět v zdrojovém kódu [5](#page-38-0)

```
1 public static void insertDisqualification(final Context context,
2 final Disqualification disqualification) {
3 ExecutorService executorService = Executors.
           newSingleThreadExecutor();
4 Callable<Boolean> callable = new Callable<Boolean>() {
5 @Override
6 public Boolean call() throws Exception {
7 AppDatabase database = AppDatabase.getDatabase(context);
8 database.disqualificationDAO().insertDisqualification(
                 disqualification);
9 return true;
\begin{matrix} 1 \, 0 & \phantom{+} \end{matrix} \qquad \qquad \begin{matrix} \end{matrix}11 \{\; \}12
13 try {
14 executorService.submit(callable).get();
15 } catch (ExecutionException e) {
16 e.printStackTrace();
17 } catch (InterruptedException e) {
18 e.printStackTrace();
19 }
20 }
```
Zdrojový kód 5: Příklad použití třídy ExecutorService a Callable pro provedení dotazu na databázi

#### <span id="page-39-0"></span>**5.3.4 Struktura projektu Android aplikace**

Pro vytvoření aplikace pro Android bylo využito vývojové prostředí Android Studio. Na obrázku [13](#page-39-1) můžeme vidět strukturu projektu. V následujících odstavcích popíši obsah a význam jednotlivých balíčků a složek.

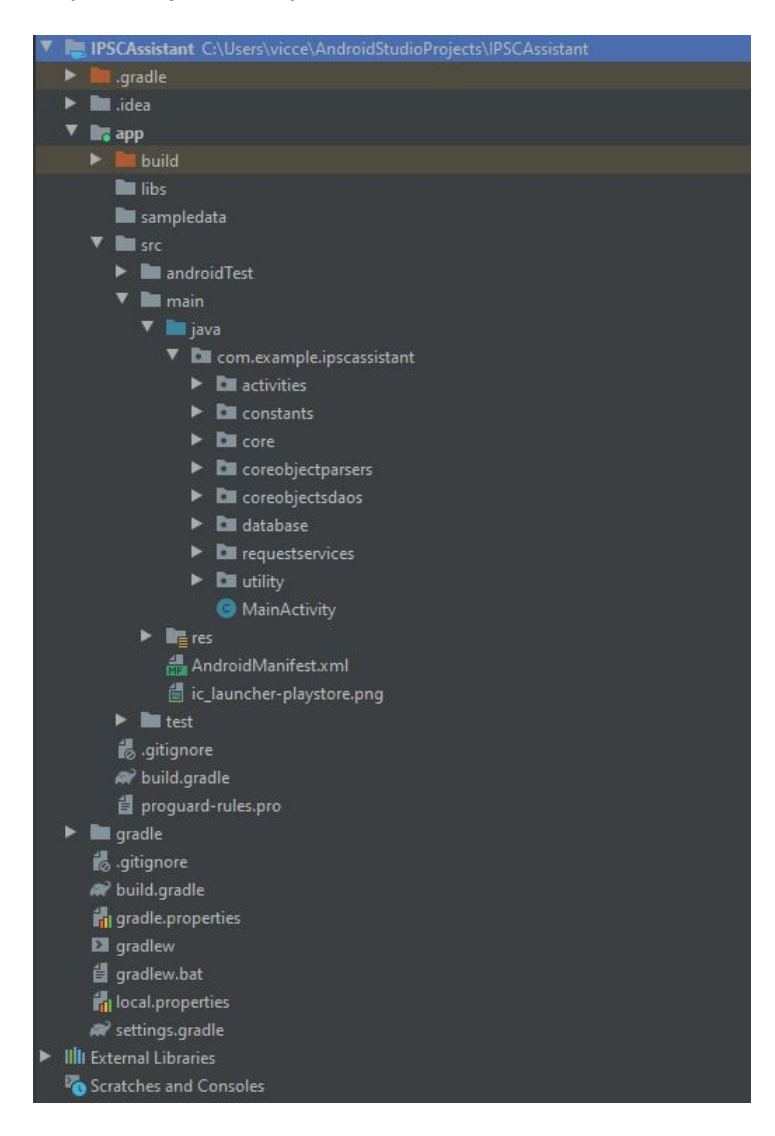

Obrázek 13: Struktura projektu v Android studiu

- <span id="page-39-1"></span>• activities – Obsahuje zdrojové kódy aktivit pro ovládání Android aplikace.
- constants Obsahuje statickou třídu s konstantami pro celý projekt.
- core Obsahuje třídy reprezentující jednotlivé objekty klíčové pro průběh soutěží a správnou funkci aplikace.
- coreobjectparsers Obsahuje třídy zodpovědné za kódování a dekódování formátu JSON.
- coreobjectdaos Obsahuje DAO třídy pro "coreobjects" třídy.
- database Obsahuje konfigurační třídu pro ROOM databázi a třídy DBExecutor, které jsou zodpovědné za volání dotazů.
- utility Pomocné třídy, obsahuje například adaptéry pro RecyclerView prvky nebo výše zmíněné třídy TypeConverter.
- res Obsahuje zdroje a layouty aktivit a různých typů menu.

## <span id="page-41-0"></span>**Závěr**

Výsledkem této práce je mobilní a webová aplikace. Webová aplikace zaopatřuje administrativní část. Hlavními funkcionalitami jsou správa uživatelských účtů, zakládání soutěži, možnost se na soutěž zapsat, přehled nadcházejících soutěži a zobrazení výsledků soutěží. Vlastníkovi soutěže je na webu dále umožněno jeho soutěž upravit, zrušit a vytisknout si pomocnou dokumentace připravenou pro danou jeho soutěž.

Mobilní aplikace slouží rozhodčímu při hodnocení soutěže v terénu. Umožní uživateli se přihlásit, synchronizovat své soutěže se serverem a uložit jejich stav na server. Po ohodnocení všech uživatelů na všech stagích je soutěž považované za dokončenou a zobrazí se na webové stránce ve vyhodnocených soutěžích.

V budoucnu bych se rád věnoval vylepšení uživatelského rozhraní webové aplikace a implementaci dalších nastavitelných parametrů soutěží tak, aby byla aplikace co nejvíce univerzální.

## <span id="page-42-0"></span>**Conclusions**

The result of this thesis is mobile phone and web application. Web application fullfils the role of administrative tasks. Main features for web application are management of user accounts, login system, creation of competitions by users, the possibility to enlist and cancel enlistment, general overwiew of upcoming competitions and the possibility to display result of already evaluated and finished competition user was enlisted to. Furthermore, owners of competitions can manage their competitions, edit them, cancel them and print support chater for their competitions.

Android application helps the referee (the owner of the competition) to evaluate the competition at the spot of venue. User can login, sychronize his competitions with server and save the current state of competition. Competition is considered as evaluated and finished when all participants have been evaluated in all stages. Server then automatically evaluates if the competition is finished. If it is finished, participating users can see the results of the competition on webpage.

In the future, I would like to improve the user interface. Furthermore, I would like to implement additional possibilities in competition creation to make the application as universal as possible.

## <span id="page-43-0"></span>**A Přístup k webové aplikaci**

Webová aplikace bude dostupná na adrese [zde.](http://217.198.127.36:8080/) Instalace webové aplikace je tedy nutná pouze v případě, pokud si přejete webovou aplikaci nainstalovat lokálně na Vaše zařízení. Doporučil bych využít již běžící prostředí, protože databáze je již naplněna ukázkovými daty.

Pokud si budete přát nainstalovat webový server na Vaše zařízení, postupujte prosím podle instrukcí obsažených v souboru *readme.txt* na DVD.

Přihlašovací údaje ukázkových uživatelů můžeme vidět níže. Samozřejmě si můžete založit i vlastní účet.

Uživatel "První Prvák"

- email: a@a.cz
- heslo: aaaaa

Uživatel "Druhý Druhák"

- email: b@b.cz
- heslo: bbbbb

#### **bin/**

Adresář obsahuje spustitelný *.jar* soubor webové aplikace. Soubor má v sobě integrovaný Tomcat server a všechny potřebné knihovny. Webový server je tedy ihned to spuštění v provozu.

#### **doc/**

Obsahuje text práce ve formátu *.pdf* vytvořený s použitím závazného stylu KI PřF UP v Olomouci pro závěrečné práce včetně všech příloh a všechny soubory potřebné k vygenerování PDF dokumentu textu (v ZIP archivu), tj. zdrojový kód textu, vložené obrázky apod.

#### **src/**

Adresář obsahuje všechny zdrojové kódy aplikace pro Android a webové aplikace.

#### **readme.txt**

Instrukce pro instalaci a spuštění webové aplikace a instalaci Android aplikace.

#### **install/**

Adresář obsahuje instalační soubor Android aplikace, instalátor databázového systému MariaDB a instalátor JRE 16.

## <span id="page-45-0"></span>**Literatura**

- [1] *Java*. Dostupný z:  $\langle \frac{https://java.com/en/download/help/whatis_java.html.}{https://java.com/en/download/help/whatis_java.html.}$  $\langle \frac{https://java.com/en/download/help/whatis_java.html.}{https://java.com/en/download/help/whatis_java.html.}$  $\langle \frac{https://java.com/en/download/help/whatis_java.html.}{https://java.com/en/download/help/whatis_java.html.}$
- [2] *Spring*. Dostupný z:  $\langle \frac{\text{https://spring.io/}}{\text{https://spring.io/}} \rangle$  $\langle \frac{\text{https://spring.io/}}{\text{https://spring.io/}} \rangle$  $\langle \frac{\text{https://spring.io/}}{\text{https://spring.io/}} \rangle$ .
- [3] *Maven*. Dostupný z:  $\langle \frac{https://maven.apache.org/}{$  $\langle \frac{https://maven.apache.org/}{$  $\langle \frac{https://maven.apache.org/}{$ .
- [4] *Thymeleaf.* Dostupný z:  $\langle \text{https://www.thymeleaf.org/}\rangle$  $\langle \text{https://www.thymeleaf.org/}\rangle$  $\langle \text{https://www.thymeleaf.org/}\rangle$ .
- [5] *MariaDB*. Dostupný z:  $\langle \frac{\text{https://mariadb.com/}}{\text{https://mariadb.com/}} \rangle$  $\langle \frac{\text{https://mariadb.com/}}{\text{https://mariadb.com/}} \rangle$  $\langle \frac{\text{https://mariadb.com/}}{\text{https://mariadb.com/}} \rangle$ .
- [6] *Fetch API*. Dostupný z:  $\langle$ [https://developer.mozilla.org/en-US/docs/Web/API/Fetch\\_API](https://developer.mozilla.org/en-US/docs/Web/API/Fetch_API) $\rangle$ .
- [7] *Volley*. Dostupný z:  $\langle \text{https://development.} and \text{roid.com/training/voley}\rangle$ .
- [8] *ROOM*. Dostupný z:  $\langle$ <https://developer.android.com/training/data-storage/room> $\rangle$ .